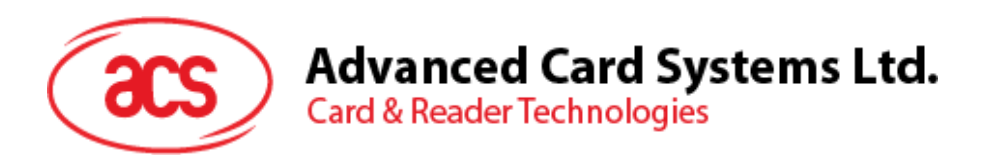

# ACR120U Contactless Reader/Writer

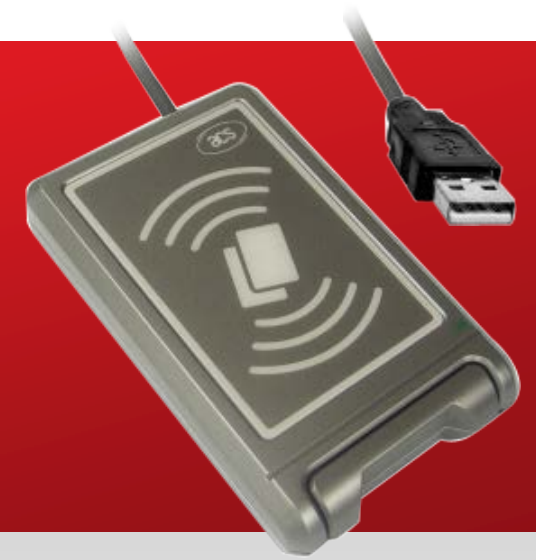

Application Programming Interface

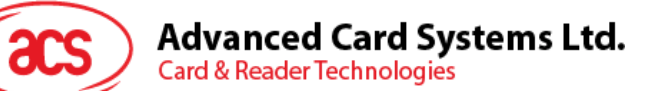

# **Table of Contents**

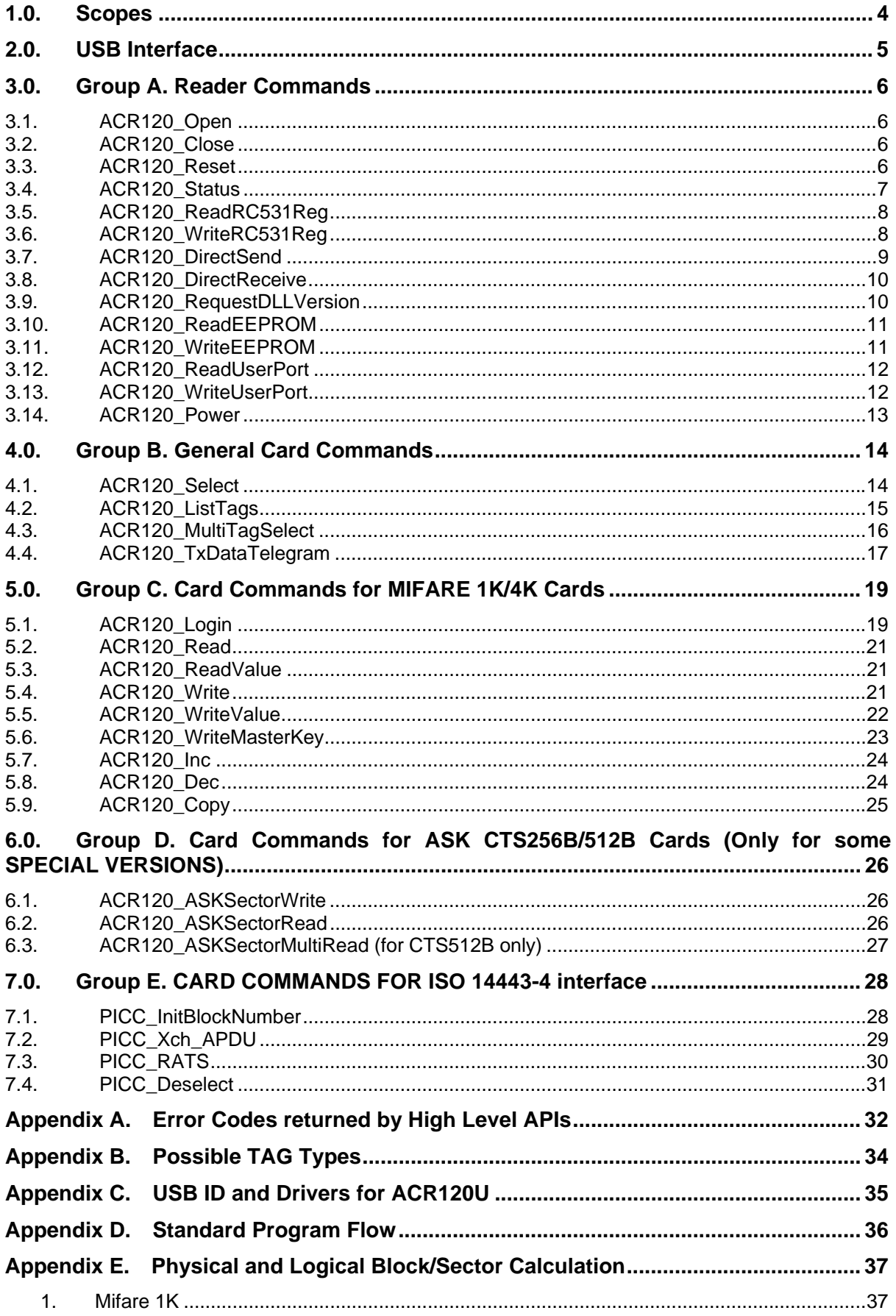

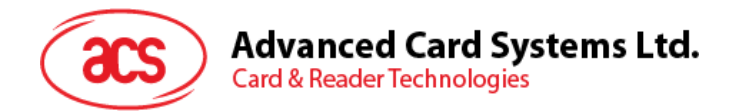

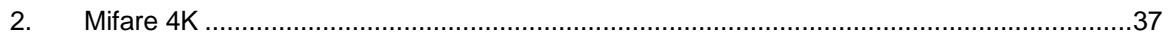

# **Tables**

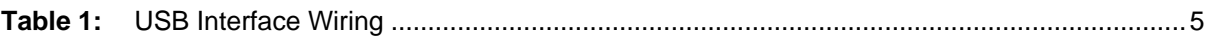

Page 3 of 37

<span id="page-3-0"></span>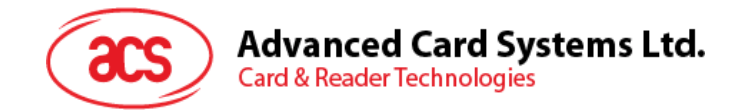

## **1.0. Scopes**

The ACR120U USB High Level APIs are some standard functions for controlling the Reader and accessing the supported contactless-cards. By using the High Level APIs, the users can develop applications that involve the use of contactless-cards with minimum effort. For example,

- Access control, Identification: Reading the serial numbers of all cards in the field
- Data Storage: Performing encrypted read and write operations
- Ticketing: Performing read, write, increment and decrement operations in an encrypted environment
- Multi applications: Performing read, write, increment and decrement operations on various sectors of the card

**Note:** The High Level APIs are available for Windows 98, ME, 2000, XP & VISTA Operating Systems.

Page 4 of 37

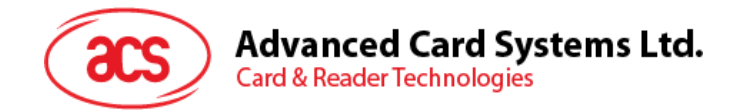

# <span id="page-4-0"></span>**2.0. USB Interface**

The ACR120U is connected to a computer through USB as specified in the USB Specification 1.1. The ACR120U is working in low speed mode, i.e. 1.5 Mbps.

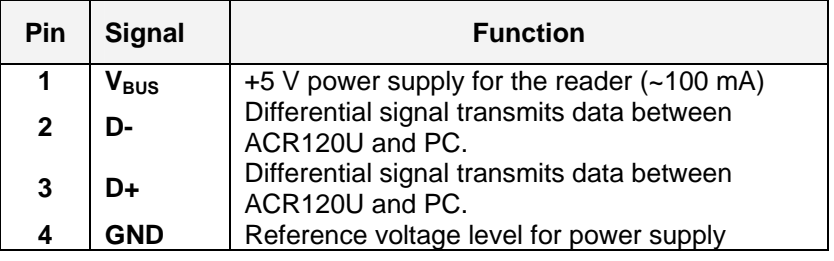

**Table 1:** USB Interface Wiring

<span id="page-4-1"></span>**Note**: In order for the ACR120U to function properly through USB interface, ACS proprietary device drive has to be installed. Please refer to the *Device Driver Installation Guide* for more detail.

Page 5 of 37

<span id="page-5-0"></span>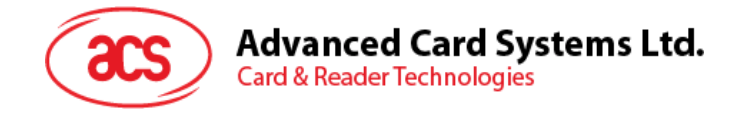

# **3.0. Group A. Reader Commands**

## <span id="page-5-1"></span>**3.1. ACR120\_Open**

#### **High Level API**:

DLLAPI INT16 AC\_DECL ACR120\_Open(INT16 ReaderPort);

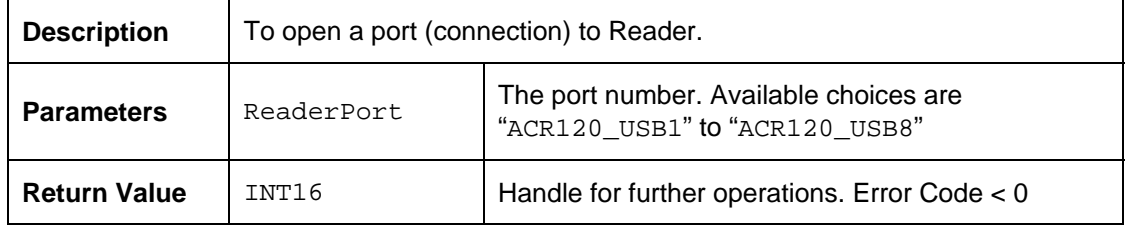

## <span id="page-5-2"></span>**3.2. ACR120\_Close**

#### **High Level API**:

DLLAPI INT16 AC\_DECL ACR120\_Close(INT16 hReader);

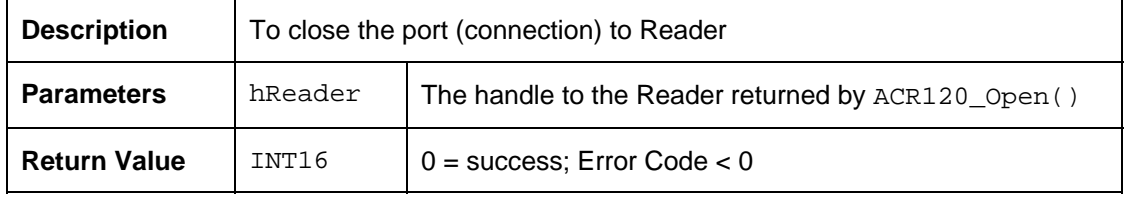

## <span id="page-5-3"></span>**3.3. ACR120\_Reset**

#### **High Level API**:

DLLAPI INT16 AC\_DECL ACR120\_Reset(INT16 hReader);

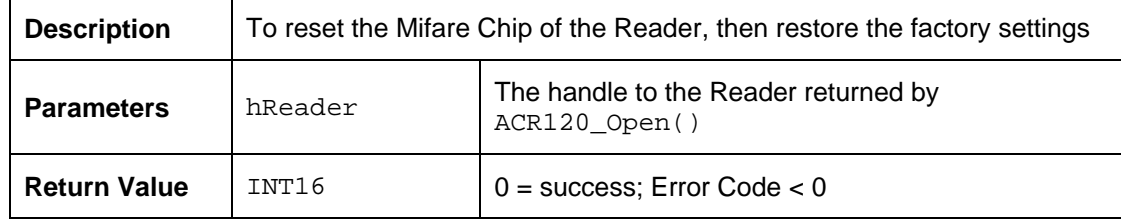

#### **Sample Code:**

```
#include "acr120.h" 
main() 
{ 
      // Open a communication channel, the first USB Reader 
      INT16 hReader=ACR120_Open(ACR120_USB1); 
      // Reset the Reader to the initial state. 
      if(hReader>0) 
       { 
             INT16 Status= ACR120_Reset(hReader); 
       } 
      else 
       { 
              // error happened
```

```
Advanced Card Systems Ltd.
Card & Reader Technologies
} 
 // some operations 
// Close the communication channel, the first USB Reader 
if(hReader>0) 
{ 
      Status= ACR120_Close(hReader); 
      hReader = -1;
 }
```
#### <span id="page-6-0"></span>}

## **3.4. ACR120\_Status**

#### **High Level API**:

DLLAPI INT16 AC\_DECL

*ACR120\_Status(INT16 hReader, UINT8 pFirmwareVersion[20], STRUCT\_STATUS pReaderStatus);* 

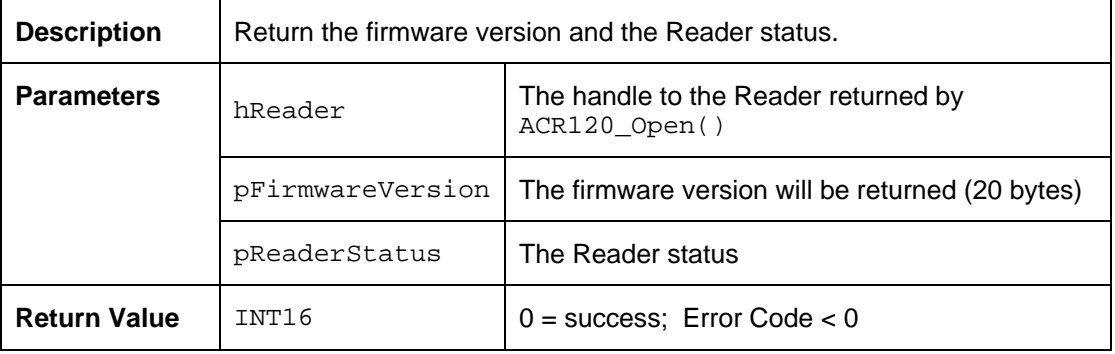

#### **Sample Code:**

```
#include "acr120.h" 
// Obtain the Firmware version & Reader Status if the USB connection is 
// already established 
if(hReader>0) 
{ 
      UINT8 FirmwareVersion[20]; 
      STRUCT_STATUS ReaderStatus; 
      INT16 Status= ACR120_Status(hReader. FirmwareVersion, &ReaderStatus); 
      If(Status== SUCCESS_READER_OP) 
      { 
              // do some operations if the operation is success 
      } 
      else 
      { 
              // error happened!! 
      } 
}
```
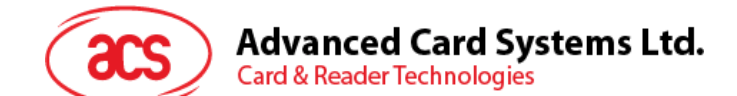

```
Struct STRUCT_STATUS 
{ 
      // 0x01 = Type A; 0x02 = Type B; 0x03 = Type A + Type B 
      UINT8 MifareInterfaceType;
      // Bit 0 = Mifare Light; Bit 1 = Mifare1K; Bit 2 = Mifare 4K; Bit 3 = 
      // Mifare DESFire 
      // Bit 4 = Mifare UltraLight; Bit 5 = JCOP30; Bit 6 = Shanghai 
      // Transport 
      // Bit 7 = MPCOS Combi; Bit 8 = ISO type B, Calypso
      // Bit 9 - Bit 31 = To be defined<br>UINT32 CardsSupported;
                  CardsSupported;
      UINT8 CardOpMode; // To be defined 
      UINT8 FWI; // the current FWI value (time out value) 
      UINT8 RFU; // To be defined 
      UINT16 RFU2; // to be defined
```
<span id="page-7-0"></span>} ReaderStatus;

## **3.5. ACR120\_ReadRC531Reg**

#### **High Level API**:

DLLAPI INT16 AC\_DECL ACR120\_ReadRC531Req (INT16 hReader, UINT8 RegNo,<br>UINT8\* pValue  $N2$ lue);

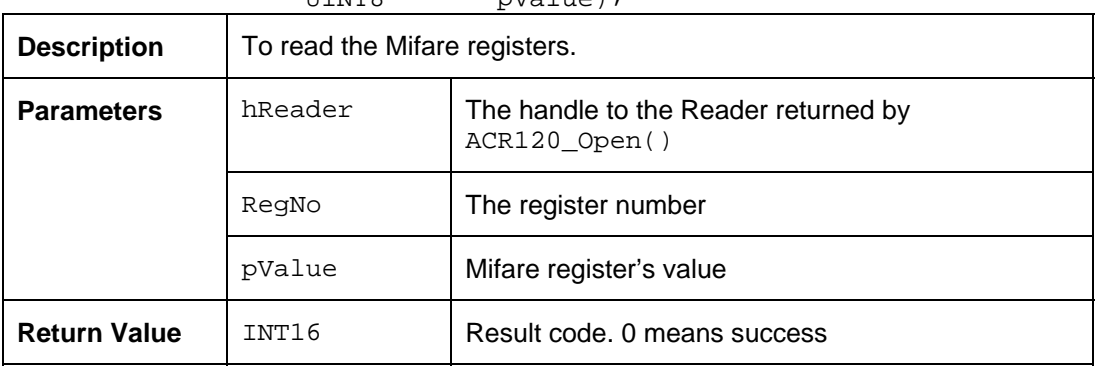

## <span id="page-7-1"></span>**3.6. ACR120\_WriteRC531Reg**

#### **High Level API**:

DLLAPI INT16 AC\_DECL ACR120 WriteRC531Req( INT16 hReader,

UINT8 ReqNo, UINT8 Value);

| <b>Description</b> | To write the Mifare registers |                                                       |
|--------------------|-------------------------------|-------------------------------------------------------|
| <b>Parameters</b>  | hReader                       | The handle to the Reader returned by<br>ACR120 Open() |
|                    | RegNo                         | The register number                                   |
|                    | Value                         | Mifare register's value to write                      |

Page 8 of 37

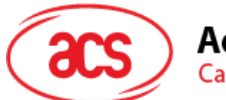

**Card & Reader Technologies** 

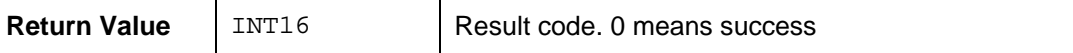

#### **Sample Code:**

```
#include "acr120.h" 
// Read & Write the Reader Register if the USB connection is already 
// established 
if(hReader>0) 
{ 
      UINT8 RegNo=0x05; // the register address 
      UINT8 Value; \sqrt{ } // the register value
      INT16 Status= ACR120_ReadRC531Reg(hReader, RegNo, &Value); 
      If(Status== SUCCESS_READER_OP) 
      { 
             // Update the register value 
            Value!=0x01;
            Status= ACR120_WriteRC531Reg(hReader, RegNo, Value); 
      } 
      if(Status!= SUCCESS_READER_OP) 
      { 
             // error happened!! 
      } 
}
```
**Note:** Users are not recommended to modify the internal register setting.

## <span id="page-8-0"></span>**3.7. ACR120\_DirectSend**

#### **High Level API**:

```
DLLAPI INT16 AC_DECL 
ACR120_DirectSend(INT16 hReader, 
  UINT8 DataLength,<br>UINT8* pData,
  UINT8* pData,<br>UINT8* pRespo
  UINT8* pResponseDataLength,<br>UINT8* pResponseData,
  UINT8* pResponseData,<br>UINT16 TimedOut);
               TimedOut);
```
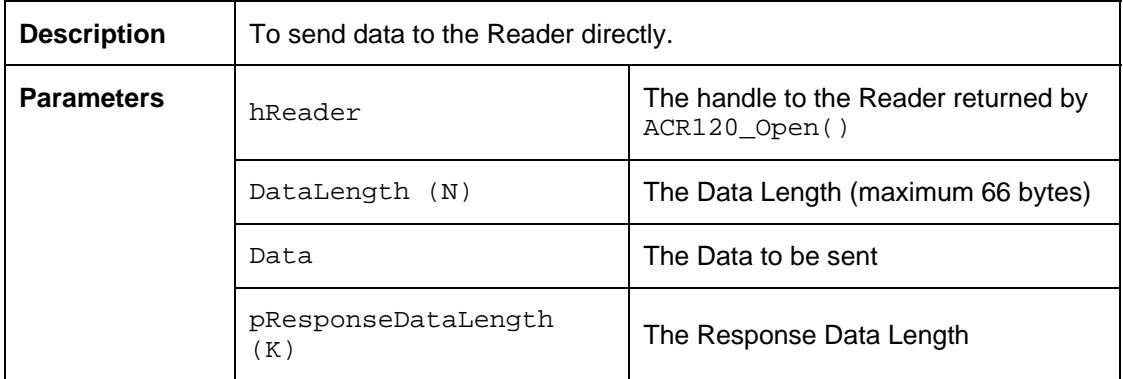

Page 9 of 37

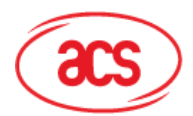

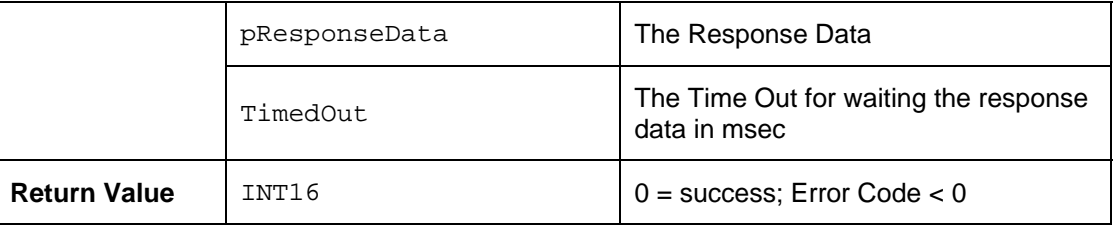

## <span id="page-9-0"></span>**3.8. ACR120\_DirectReceive**

#### **High Level API**:

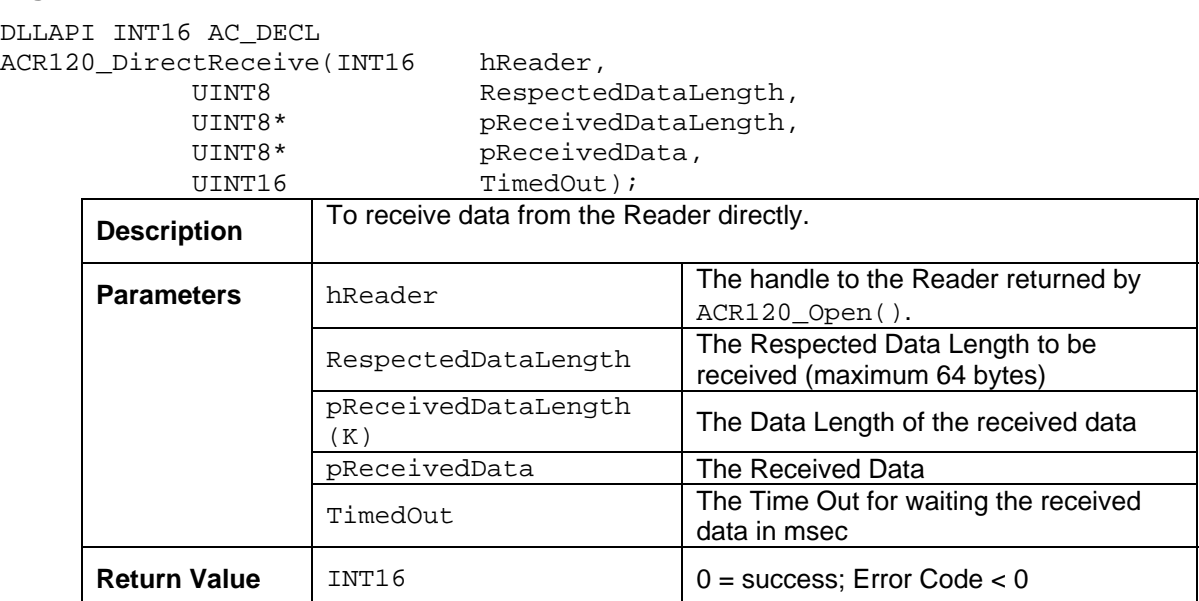

**Note:** These two APIs are for special purposes.

## <span id="page-9-1"></span>**3.9. ACR120\_RequestDLLVersion**

#### **High Level API**:

```
DLLAPI INT16 AC_DECL 
ACR120_RequestDLLVersion(UINT8* pVersionInfoLength,<br>UINT8* pVersionInfo);
                                             pVersionInfo);
```
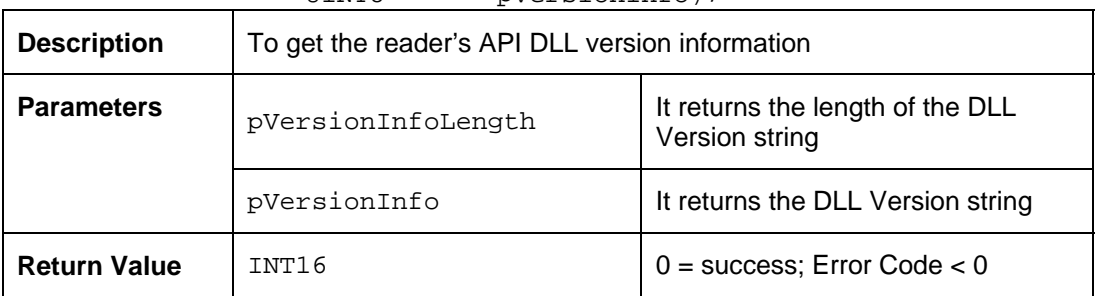

#### **Sample Code:**

#include "acr120.h"

```
// Get the DLL Version
```

```
UINT8 Length; 
UINT8 Version[40]; // the DLL Version string is less than 40 bytes long
```
Page 10 of 37

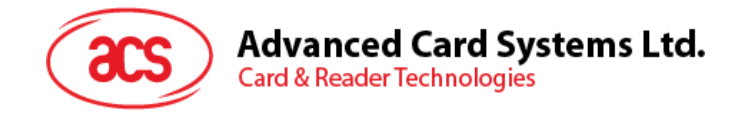

```
INT16 Status=ACR120_RequestDLLVersion(&Length, Version);
```

```
if(Status== SUCCESS_READER_OP) 
\{// display the DLL version, 
      Version[Length]='\0'; // add the terminator '\0'
      printf("The DLL version is %s", Version); 
} 
else 
{ 
       // DLL Error !! 
}
```
## <span id="page-10-0"></span>**3.10. ACR120\_ReadEEPROM**

#### **High Level API**:

```
DLLAPI INT16 AC_DECL 
ACR120 ReadEEPROM(INT16 hReader,
                   UINT8 RegNo,<br>UINT8* pEEPRO
```
pEEPROMData);

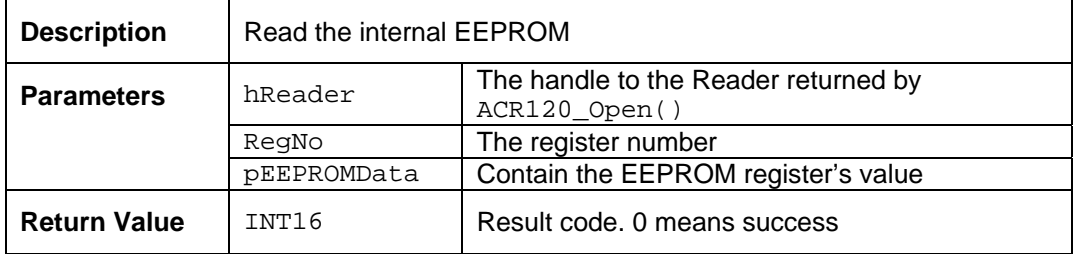

## <span id="page-10-1"></span>**3.11. ACR120\_WriteEEPROM**

#### **High Level API**:

```
DLLAPI INT16 AC_DECL 
ACR120_WriteEEPROM(INT16 hReader,
                  UINT8 ReqNo,
                  UINT8 EEPROMData);
     Description | Write the internal EEPROM
                  hReader The handle to the Reader returned by
                                ACR120_Open()
                   RegNo The register number
     Parameters 
                  EEPROMData | The EEPROM register's value to write
     Return Value | INT16 Result code. 0 means success
```
#### **Sample Code:**

```
#include "acr120.h"
```

```
// Read & Write the EEPROM if the USB connection is already established 
if(hReader>0) 
{ 
     UINT8 Address=0x04; // the address of the EEPROM to be accessed 
     UINT8 Value; // the value
```

```
INT16 Status= ACR120_ReadEEPROM(hReader, Address, &Value);
```
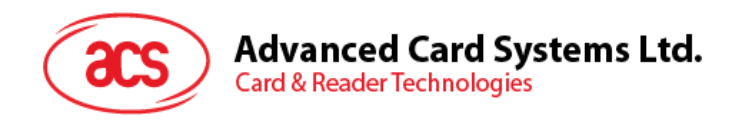

```
If(Status== SUCCESS_READER_OP) 
\{ // Update the register value 
       Value &= 0x0F; 
      Status= ACR120_WriteEEPROM(hReader, Address, Value); 
} 
if(Status!= SUCCESS_READER_OP) 
{ 
       // error happened!! 
}
```
## **3.12. ACR120\_ReadUserPort**

#### **High Level API**:

<span id="page-11-0"></span>}

```
DLLAPI INT16 AC_DECL 
ACR120 ReadUserPort(INT16 hReader,
```
UINT8\* pUserPortState);

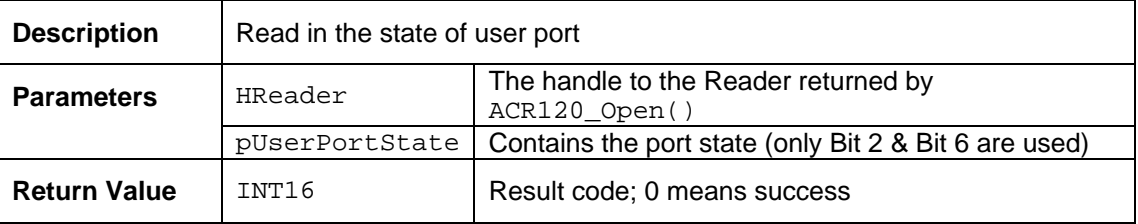

## <span id="page-11-1"></span>**3.13. ACR120\_WriteUserPort**

#### **High Level API**:

```
DLLAPI INT16 AC_DECL
```

```
ACR120_WriteUserPort(INT16 hReader,
                      UINT8 UserPortState);
      Description | Update the state of user port
                     hReader The handle to the Reader returned by
      Parameters hReader across a handle to the inter-
                     UserPortState \vert Contains the port state to write (only Bit 2 & Bit 6 are
                                     used) 
      Return Value | INT16 | Result code; 0 means success
```
#### **UserPortState:**

Bit 0: Not Used Bit 1: Not Used Bit 2: Buzzer (0 = OFF; 1 = ON) Bit 3: Not Used Bit 4: Not Used Bit 5: Not Used Bit 6: LED  $(0 = OFF; 1 = ON)$ Bit 7: Not Used

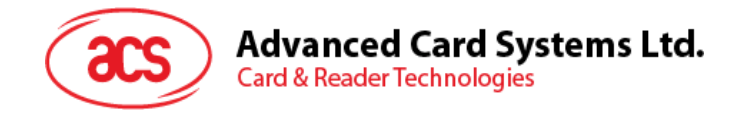

#### **Sample Code:**

```
#include "acr120.h" 
// Turn on the LED if the USB connection is already established 
if(hReader>0) 
{ 
      UINT8 PortValue; // the value of the user port 
      INT16 Status= ACR120_ReadUserPort(hReader, &PortValue); 
      If(Status== SUCCESS_READER_OP) 
      { 
             // Turn on the LED only 
            PortValue |= 0x40;
            Status= ACR120_WriteUserPort(hReader, PortValue); 
      } 
}
```
## <span id="page-12-0"></span>**3.14. ACR120\_Power**

#### **High Level API**:

```
DLLAPI INT16 AC_DECL 
ACR120_Power(INT16 hReader,<br>
INT8 State):
                             State);
```
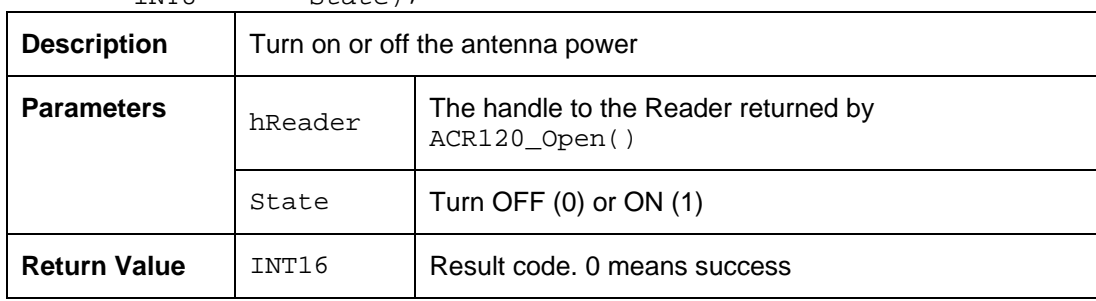

#### **Sample Code:**

```
#include "acr120.h" 
// Turn off the Antenna Power for power saving 
if(hReader>0) 
{ 
      INT16 Status= ACR120_Power(hReader, 0x00); 
} 
// The Antenna Power will be turned on automatically if any Card Operations 
// is started.
```
- // E.g. ACR120\_Select(). Don't need to turn on the Antenna Power manually. // However, the Antenna Power cannot be turned off while any Card
- // Operations is running.

<span id="page-13-0"></span>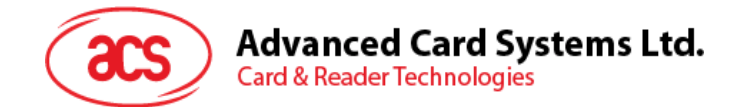

# **4.0. Group B. General Card Commands**

**NOTE:** All Card API's involving SECTOR and BLOCK parameters please refer to [Appendix E](#page-36-0) for further explanation

## <span id="page-13-1"></span>**4.1. ACR120\_Select**

#### **High Level API**:

```
DLLAPI INT16 AC_DECL 
ACR120 Select(INT16 hReader,
```
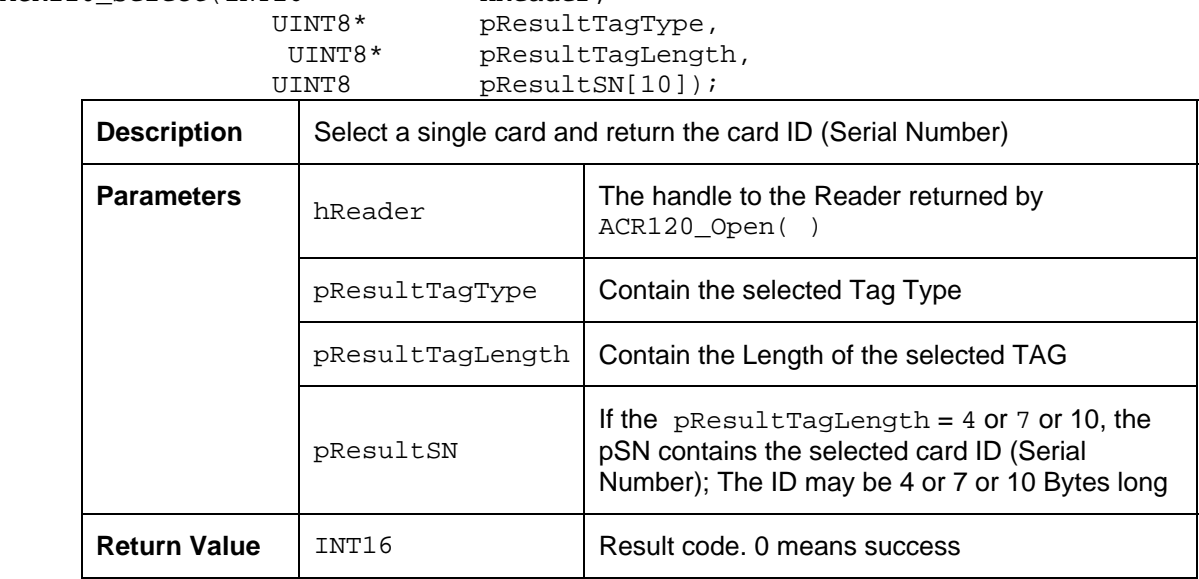

#### **Sample Code:**

```
#include "acr120.h" 
// Select a TAG on the reader 
if(hReader>0) 
{ 
       UINT8 TagType; \frac{1}{10} // the Tag Type<br>UINT8 TagLength; \frac{1}{10} the length or
       UINT8 TagLength; \frac{1}{10} // the length of the Tag SN UINT8 TagSN[10]; \frac{1}{10} // The SN of the Tag
                                     1/ The SN of the Tag
       // This API is useful for selecting a TAG in which the SN is not 
       // known in advance. 
       INT16 Status= ACR120_Select(hReader, &TagType, &TagLength, TagSN); 
       If(Status== SUCCESS_READER_OP) 
       { 
               // Now the TagSN[10] contains the SN of the Tag 
              // Please check the TagLength to determine the actual length of 
              // the SN 
               // e.g for Mifare 1K card, the TagLength will be equal to 0x04. 
               // the TagType will be equal to 0x02; 
       } 
       else 
       { 
               // No TAG is found!! 
       } 
}
```
<span id="page-14-0"></span>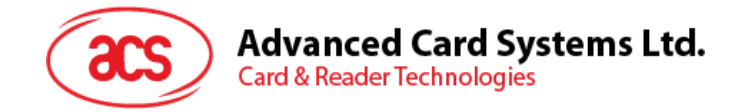

## **4.2. ACR120\_ListTags**

#### **High Level API**:

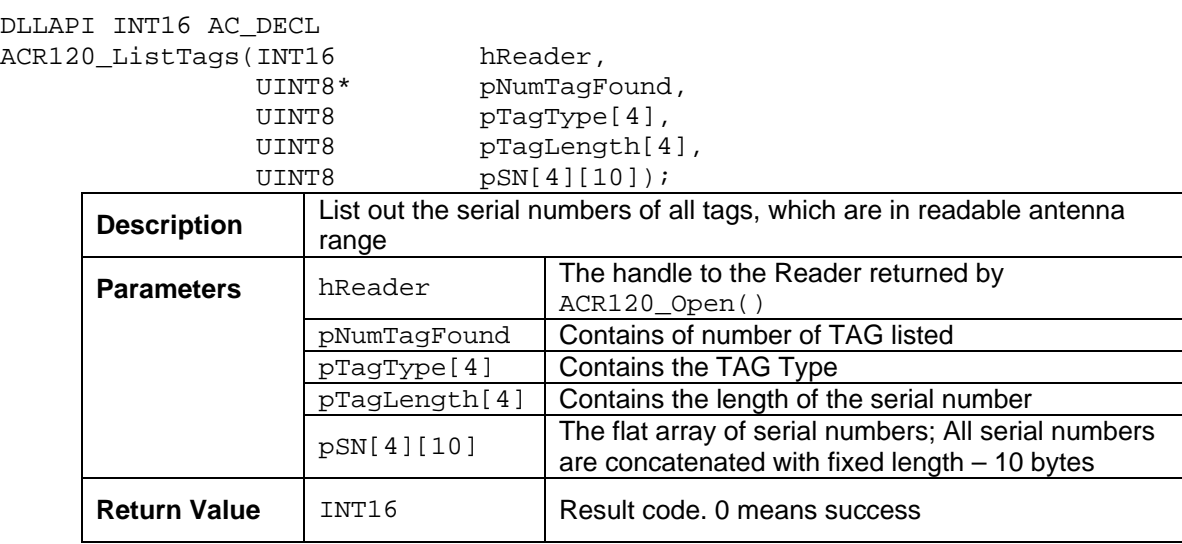

#### **Sample Code:**

#include "acr120.h"

```
UINT8 TagFound; // number of TAG found 
UINT8 TagType[4]; // the Tag Type 
UINT8 TagLength[4]; \sqrt{ } the length of the Tag SN
UINT8 TagSN[4][10]; // The SN of the Tag 
// Find all the TAGs placed on the reader antenna. Maximum 4 TAGs can be 
// recognized by the reader at the same time. 
INT16 Status= ACR120_ListTags(hReader, 
           &TagFound, TagType, TagLength, TagSN); 
If(Status== SUCCESS_READER_OP) 
{ 
      // Now the TagFound contains the number of TAG recognized by the 
      // reader 
      // Assume the TagFound is equal to two, Two TAGs are found 
      // the TagSN[0][10] contains the SN of the first Tag 
      // the TagLength[0] contains the actual length of the SN of the first 
      // TAG 
      // the TagType[0] contains the TAG Type of the first TAG 
      // the TagSN[1][10] contains the SN of the second Tag 
      // the TagLength[1] contains the actual length of the SN of the 
      // second TAG 
      // the TagType[1] contains the TAG Type of the second TAG 
      // the content of TagSN[2][10], TagLength[2], TagType[2] have no 
      // meaning 
      // Similarly, the content of TagSN[3][10], TagLength[3], TagType[3] 
      // have no meaning 
} 
else { // No TAG is found!! }
```
<span id="page-15-0"></span>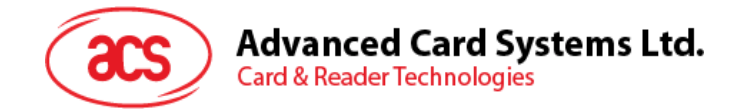

## **4.3. ACR120\_MultiTagSelect**

#### **High Level API**:

DLLAPI INT16 AC\_DECL ACR120\_MultiTagSelect(INT16 hReader, UINT8 TagLength,<br>UINT8 SN[10], UINT8 SN[10],<br>UINT8\* pResult UINT8\* pResultTagType,<br>UINT8\* pResultTagLengt UINT8\* pResultTagLength,<br>UINT8\* pResultSN);

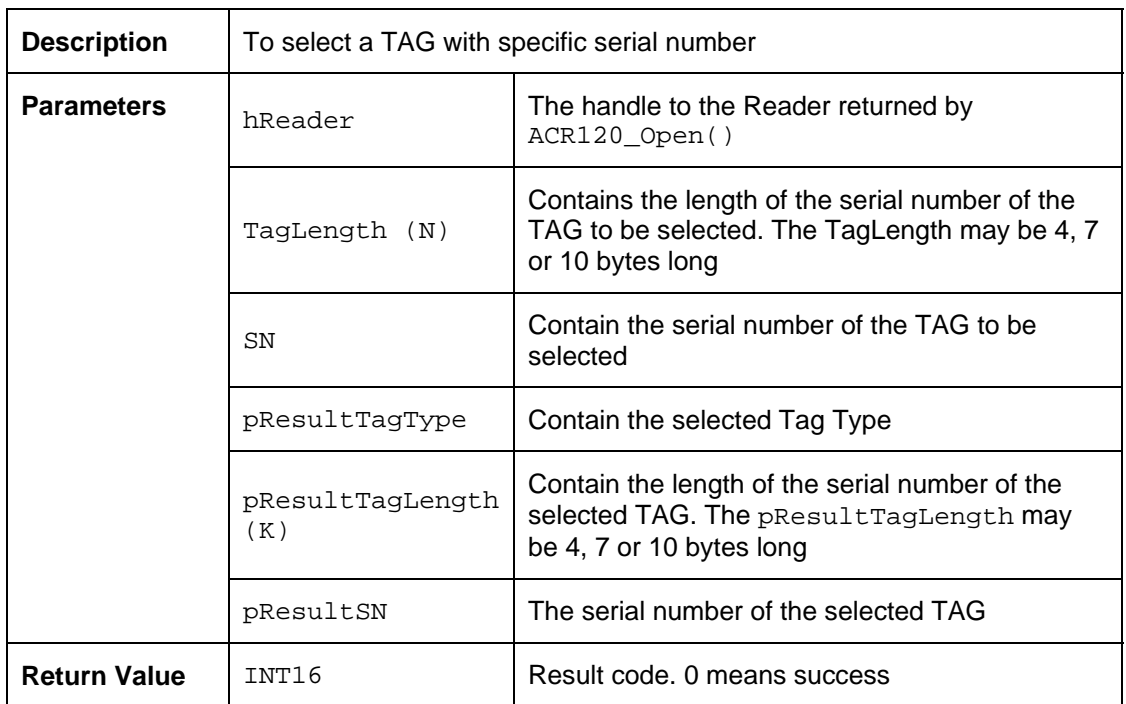

pResultSN);

#### **Sample Code:**

{

#include "acr120.h"

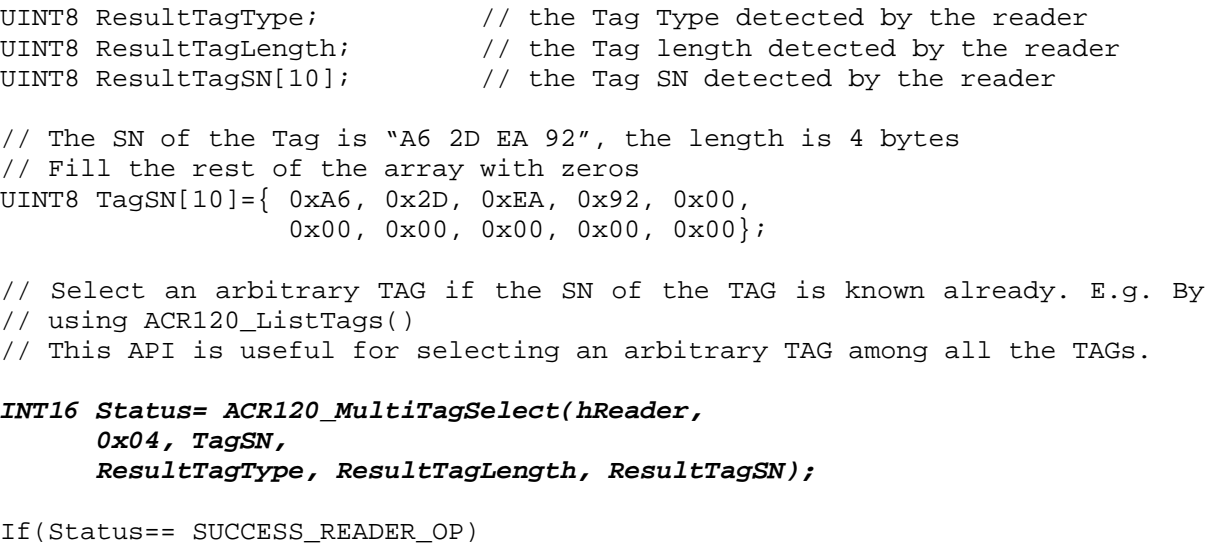

// the ResultTagSN[10] contains the SN of the Tag detected by the

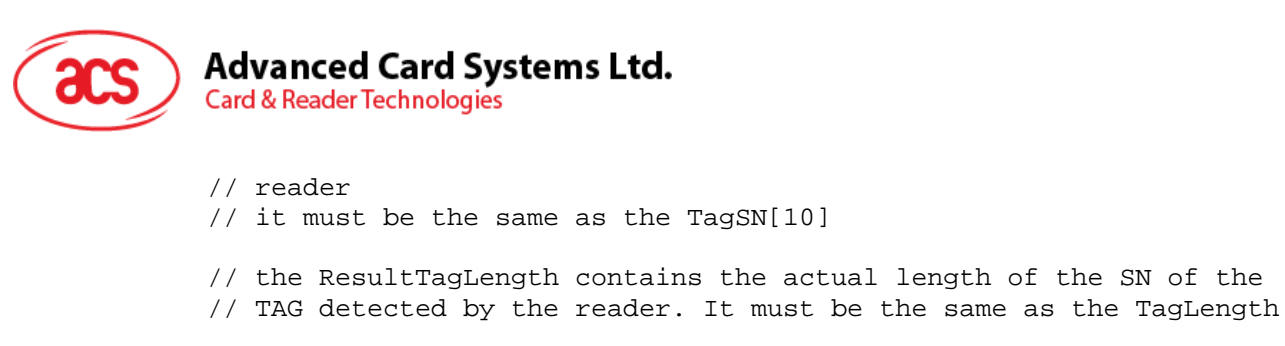

```
// the ResultTagType contains the TAG Type of the TAG detected by the 
// reader
```

```
} 
else 
{ 
       // No TAG is selected!! 
}
```
## <span id="page-16-0"></span>**4.4. ACR120\_TxDataTelegram**

#### **High Level API**:

DLLAPI INT16 AC\_DECL ACR120 TxDataTe

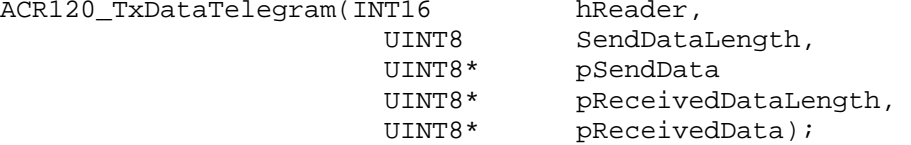

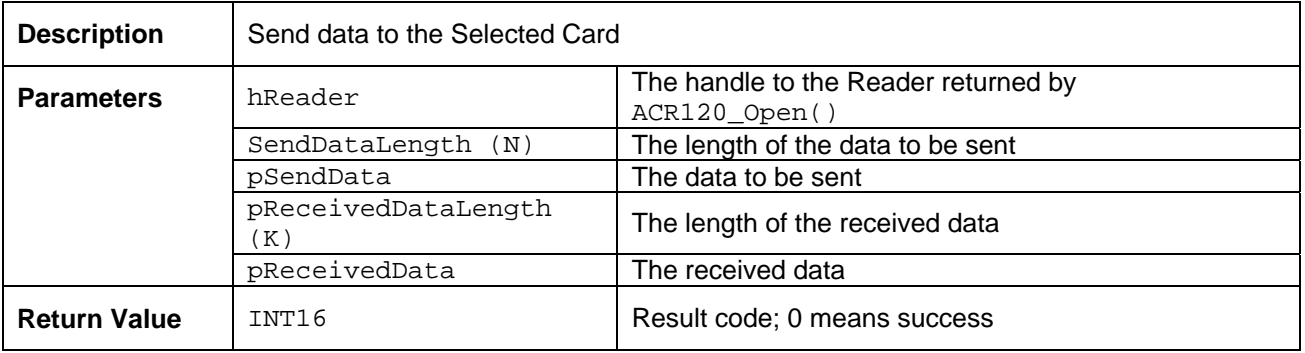

**Sample Code:** None (please refer to the related document for more detailed information)

The Parameter "SendData" has the following format:

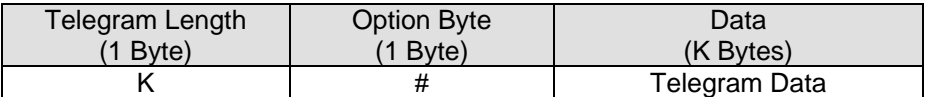

**Telegram Length (K)**: This byte is transferred too for compatibility reasons even though it could be calculated with the SendDataLength**. SendDataLength (N) = Telegram Length (K) + 2** 

#### **Option byte:**

This bytes holds transfer options.

- Bit 0: if set Parity generation is enabled
- Bit 1: if set Parity is odd, otherwise Parity bit is even
- Bit 2: if set CRC generation for transmission is enabled
- Bit 3: if set CRC checking for receiving is enabled
- Bit 4: if set Crypto unit is deactivated before transmission start
	- Activation of the Crypto unit is only possible by using the login instruction
- Bit 5,6,7: Bit Framing (Number of Bits from last Byte transmitted)

**Data:** The telegram data to be sent

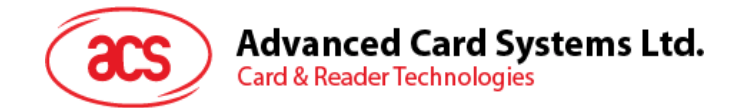

#### **Sample Code:**

E.g. To send "RATS". {0x02, 0x0F, 0xE0, 0x50}

In which, 0x02: The DataTelegram Length 0x0F: The DataTelegram Option. Pls refer to the API Document for more detailed info. {0xE0, 0x50}: RATS Command <DataTelegram to be sent>

// Sample Code for sending "RATS" to DESFire Card

UINT8 GetRATS[]={0x02,0x0F,0xE0,0x50}; UINT8 BlockData[64], BlockDataLength;

*CMDStatus=ACR120\_TxDataTelegram(ReaderHandle, 0x04, GetRATS, &BlockDataLength, BlockData);* 

// If the command is successfully executed, // the BlockDataLength will be equal to 0x06 // And the Block Data will have the data {0x06, 075, 0x77, 0x81, // 0x02, 0x80}

#### **#Common TeleDatagram Option Bytes Setting**

- $\bullet$  Mifare 1K/4K:  $0xF3$
- DESFire: 0x0F
- $\bullet$  ISO Type B:  $0 \times 0$ C

Page 18 of 37

<span id="page-18-0"></span>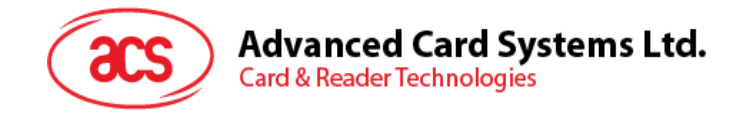

# **5.0. Group C. Card Commands for MIFARE 1K/4K Cards**

## <span id="page-18-1"></span>**5.1. ACR120\_Login**

#### **High Level API**:

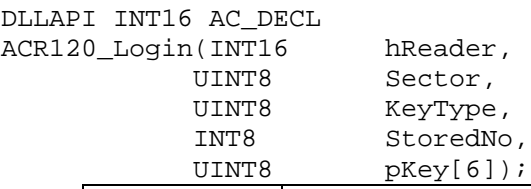

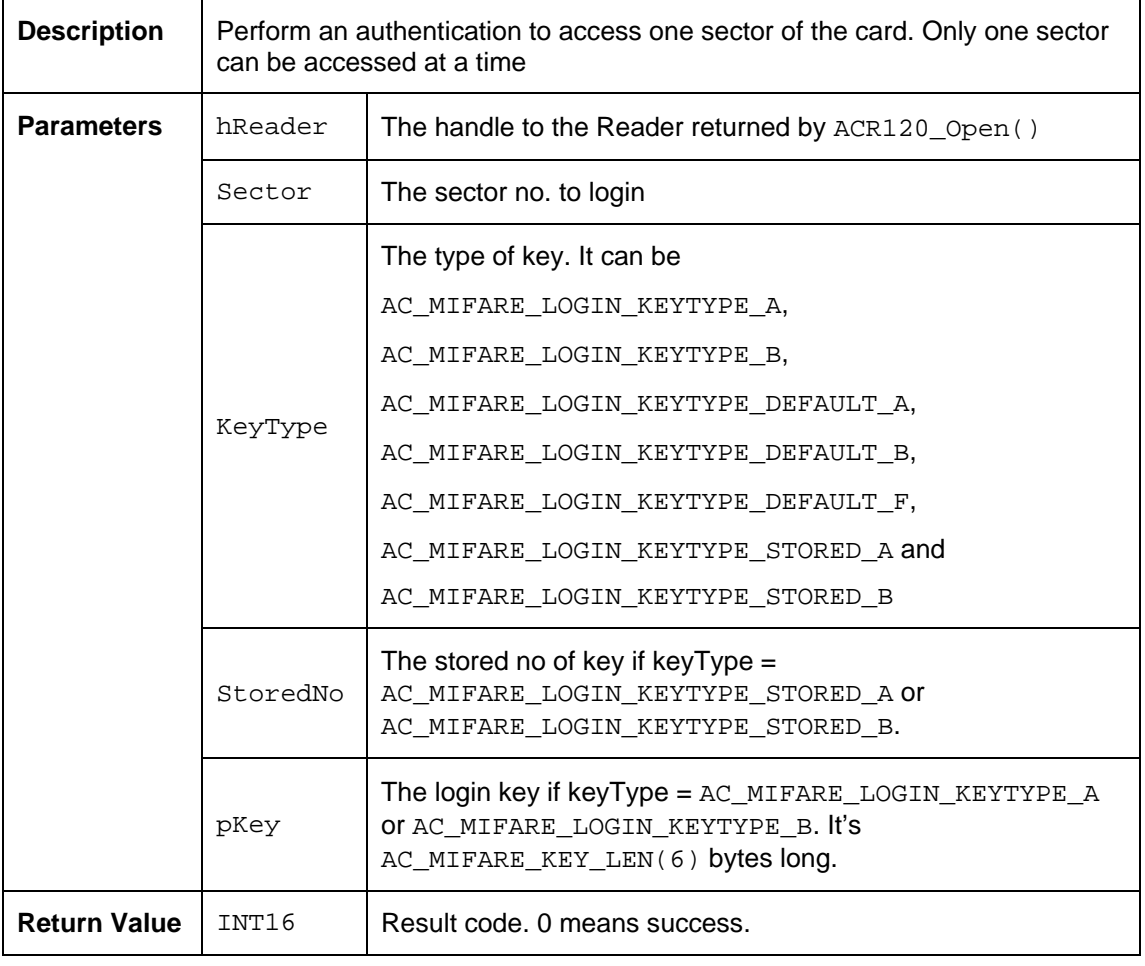

#### **Constant Definition:**

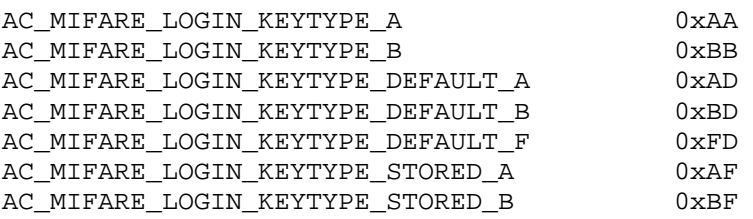

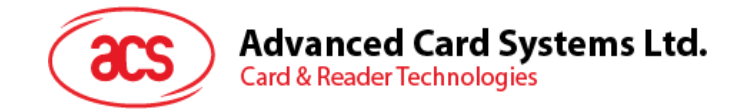

{

```
Sample Code: 
#include "acr120.h" 
// Login the selected TAG on the reader 
if(hReader>0) 
      UINT8 TagType; // the Tag Type 
      UINT8 TagLength; // the length of the Tag SN 
      UINT8 TagSN[10]; // The SN of the Tag 
      // Select a Tag 
      INT16 Status= ACR120_Select(hReader, &TagType, &TagLength, TagSN); 
      // Assume a Tag is successfully selected 
      // Login the Sector 0x02 with a given key (Key A Login) 
      UINT8 Key[6]={ 0x01, 0x02, 0x03, 0x04, 0x05, 0x06}; // the key used 
      // for login 
      Status= ACR120_Login(hReader, 0x02, 
                  AC_MIFARE_LOGIN_KEYTYPE_A, 0, Key);
      If(Status== SUCCESS_READER_OP) 
      { 
            // Now the Sector 0x02 is successfully authenticated (login 
            // success) 
      } 
      else 
      { 
            // The Sector 0x02 is not authenticated (login fail)!! 
      } 
      // some operations 
      // 
      // 
      // Assume the Tag is still selected 
      // Login the Sector 0x08 with a MasterKey 0x01 stored in Reader (Key 
      // B Login) 
      Status= ACR120_Login(hReader, 0x08, 
            AC_MIFARE_LOGIN_KEYTYPE_STORED_B, 0x01, NULL);
      If(Status== SUCCESS_READER_OP) 
      { 
            // Now the Sector 0x08 is successfully authenticated (login 
            //success) 
      } 
      else 
      \{ // The Sector 0x08 is not authenticated (login fail)!! 
      }
```
}

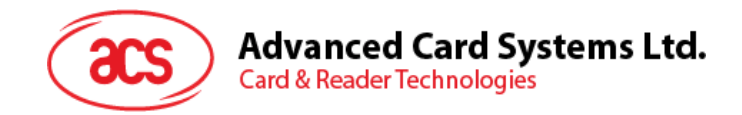

## <span id="page-20-0"></span>**5.2. ACR120\_Read**

High Level API: *DLLAPI INT16 AC\_DECL ACR120\_Read(INT16 hReader, UINT8 Block,* 

 *UINT8 pBlockData[16]);* 

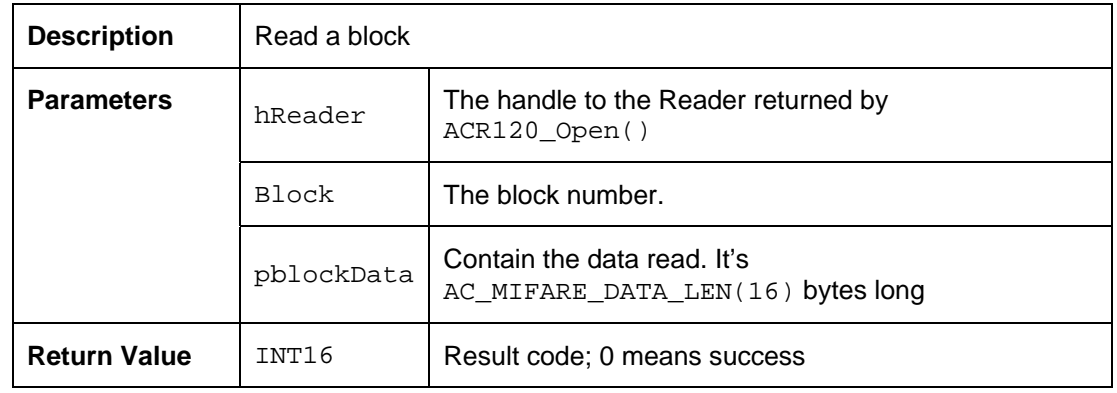

## <span id="page-20-1"></span>**5.3. ACR120\_ReadValue**

#### **High Level API**:

DLLAPI INT16 AC\_DECL ACR120\_ReadValue(INT16 hReader,<br>UINT8 Block,

UINT8 Block,<br>INT32\* pValue pValueData);

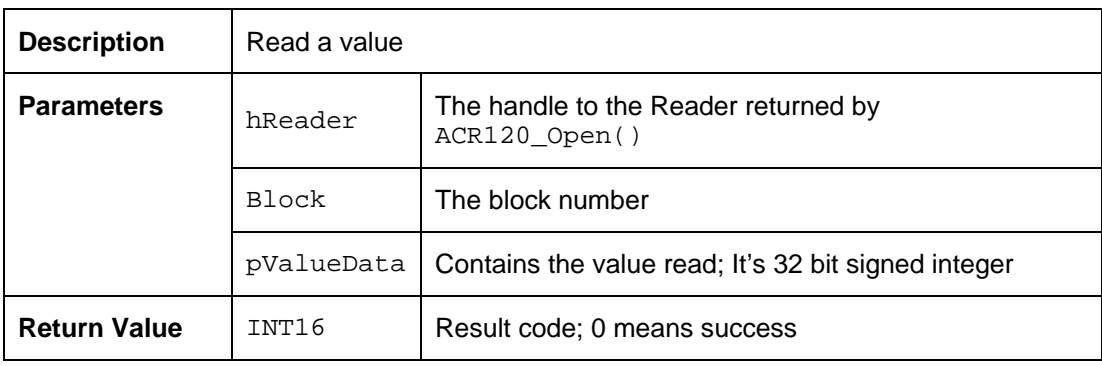

## <span id="page-20-2"></span>**5.4. ACR120\_Write**

#### **High Level API**:

DLLAPI INT16 AC\_DECL ACR120\_Write(INT16 hReader,<br>UINT8 Block, UINT8 Block,<br>UINT8 pBlock

pBlockData[16]);

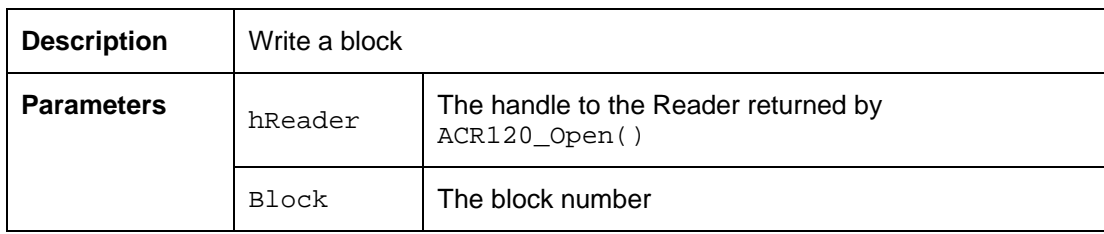

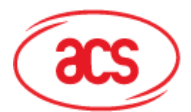

**Card & Reader Technologies** 

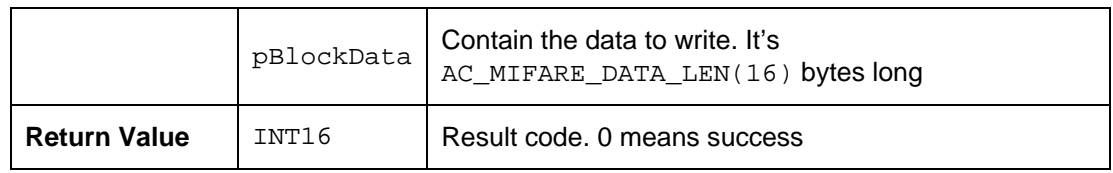

## <span id="page-21-0"></span>**5.5. ACR120\_WriteValue**

#### **High Level API**:

```
DLLAPI INT16 AC_DECL 
ACR120_WriteValue(INT16 hReader,<br>UINT8 Block,
```
UINT8 Block,<br>INT32 ValueD ValueData);

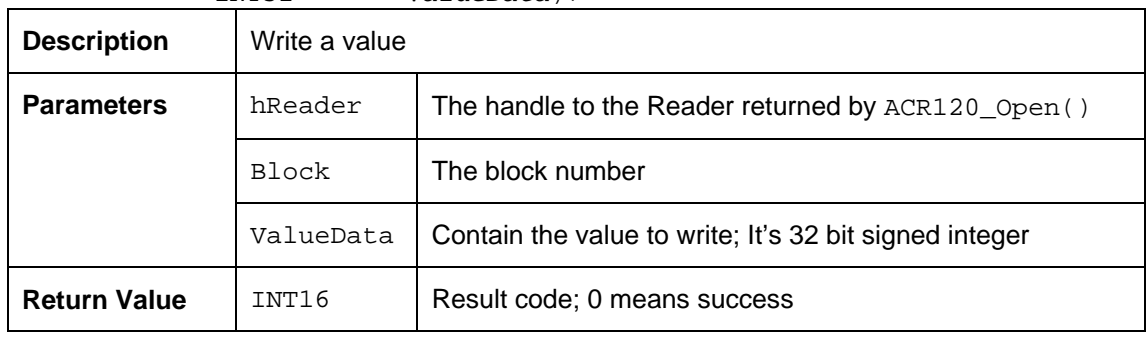

#### **Sample Code:**

```
#include "acr120.h"
```

```
// Read & Write the Block if the USB connection is already established 
if(hReader>0) 
{ 
      UINT8 BlockData[16] // the data stored in the "Data Block" 
      UINT8 BlockValue; // the value stored in the "Value Block" 
      // Assume the sector 0x02 is authenticated already 
      // Read the block 0x08 of sector 0x02, each sector contains 4 blocks 
      // Sector 0x02 consists of Blocks 0x08, 0x09, 0x0A & 0x0B 
      // Assume the Block 0x08 is a "Data Block", read the content 
      INT16 Status= ACR120_Read(hReader, 0x08, BlockData); 
      // update the block with a new content 
      UINT8 NewBlockData[16]; 
      memset(NewBlockData, 0x00, 16); 
      Status= ACR120_Write(hReader, 0x08, NewBlockData); 
      // 
      // Assume the Block 0x09 is a "Value Block", read the value first 
      Status= ACR120_ReadValue(hReader, 0x09, &BlockValue); 
      // update the block with a new value. Decrease the value by 50 
      Status= ACR120_WriteValue(hReader, 0x09, BlockValue-50);
```
Page 22 of 37

}

<span id="page-22-0"></span>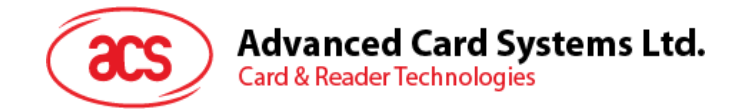

## **5.6. ACR120\_WriteMasterKey**

#### **High Level API**:

DLLAPI INT16 AC\_DECL ACR120\_WriteMasterKey( INT16 hReader, UINT8 KeyNo, UINT8 pKey[6]); **Description** | Write master keys hReader  $\vert$  The handle to the Reader returned by ACR120\_Open()  $KeyNo$  The master key number **Parameters**   $p_{\text{Key}}$  The key to write. It's  $\text{AC\_MIFARE\_KEY\_LEN(6)}$  bytes long **Return Value** | INT16 | Result code; 0 means success

#### **Sample Code:**

```
#include "acr120.h"
```

```
// Store a master key into the reader 
// There are totally 32 Masterkey storage space in the reader. From 
location 0x00 to 0x1F 
if(hReader>0) 
{ 
      UINT8 MasterKey[6]={0x00, 0x01, 0x02, 0x03, 0x04, 0x05}; 
      KeyStored=0x01; // The MasterKey location in the reader. 
      Status= ACR120_WriteMasterKey(hReader, KeyStored, MasterKey); 
      If(Status== SUCCESS_READER_OP) 
      { 
             // Now the Masterkey is successfully stored at location 0x01 
      } 
      else 
      { 
             // The Masterkey is not stored!! 
      }
```
}

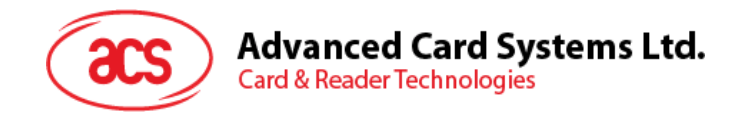

## <span id="page-23-0"></span>**5.7. ACR120\_Inc**

#### **High Level API**:

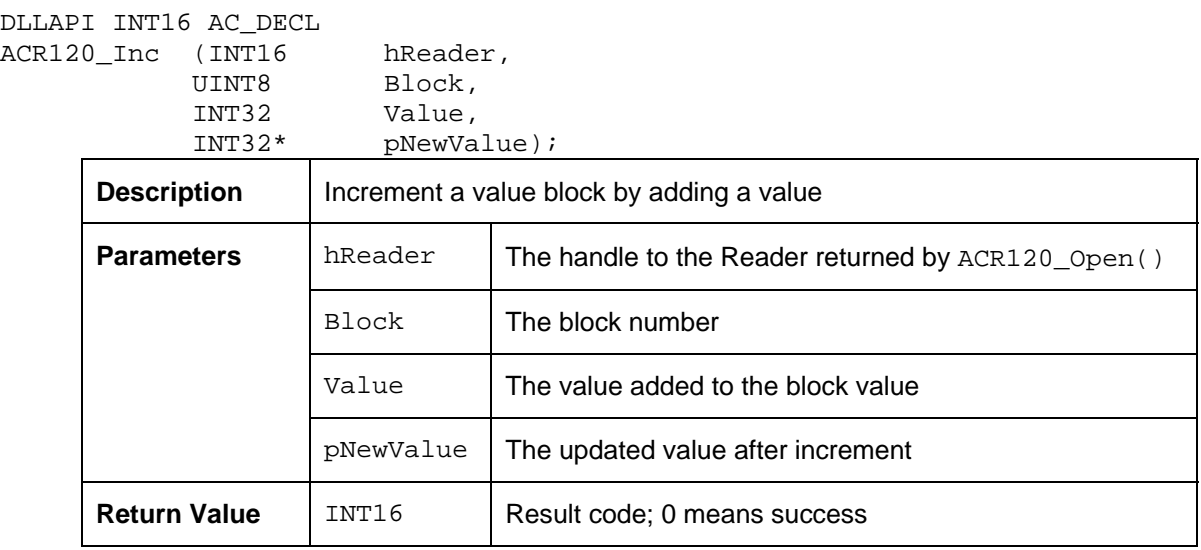

# <span id="page-23-1"></span>**5.8. ACR120\_Dec**

#### **High Level API**:

```
DLLAPI INT16 AC_DECL 
ACR120_Dec (INT16 hReader, 
UINT8 Block,
 INT32 Value, 
 INT32* pNewValue);
```
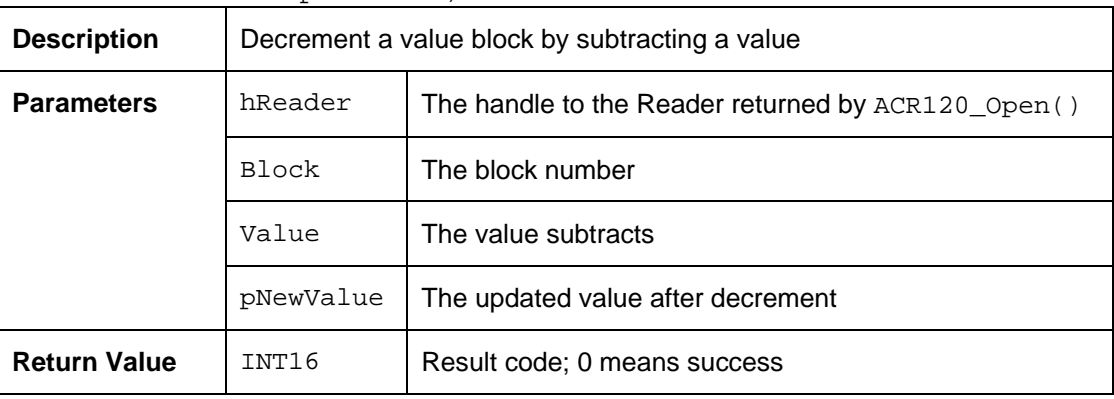

<span id="page-24-0"></span>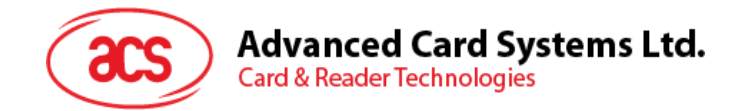

## **5.9. ACR120\_Copy**

#### **High Level API**:

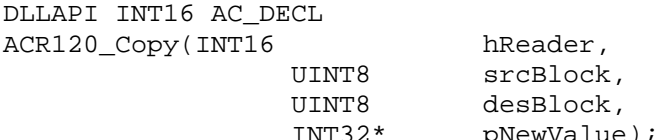

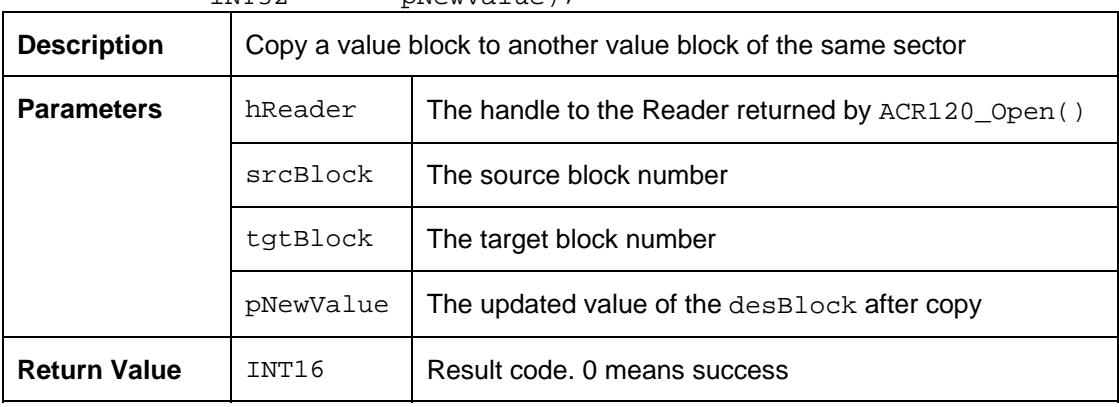

#### **Sample Code:**

```
#include "acr120.h"
```

```
// Read & Write the Value Blocks if the USB connection is already 
//established 
if(hReader>0) 
{ 
      UINT8 Block; \frac{1}{1} the block number within the sector
      UINT8 BlockValue; // the value stored in the "Value Block" 
      // Assume the sector 0x02 is authenticated already 
      // each sector contains 4 blocks 
      // Sector 0x02 consists of Blocks 0x08, 0x09, 0x0A & 0x0B 
      // Assume the Blocks 0x08 and 0x0A are "Value Block", copy the value 
      // from block 0x08 to block 0x0A first. 
      INT16 Status= ACR120_Copy(hReader, 0x08, 0x09, &BlockValue); 
      // now the BlockValue contains the updated value of Block 0x0A 
      // update the block 0x0A with a new value. Decrease the value by 100 
      // (decimal) 
      Status= ACR120_Dec(hReader, 0x0A, 100, &BlockValue); 
      // now the BlockValue contains the updated value of Block 0x09 
      // update the block 0x08 with a new value. Increase the value by 56 
      // (decimal) 
      Status= ACR120_Inc(hReader, 0x08, 56, &BlockValue); 
      // now the BlockValue contains the updated value of Block 0x08 
}
```
<span id="page-25-0"></span>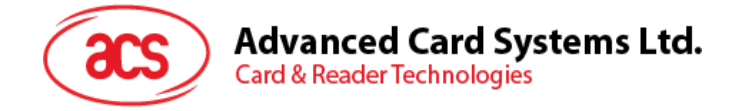

# **6.0. Group D. Card Commands for ASK CTS256B/512B Cards (Only for some SPECIAL VERSIONS)**

## <span id="page-25-1"></span>**6.1. ACR120\_ASKSectorWrite**

#### **High Level API**:

DLLAPI INT16 AC\_DECL ACR120\_ASKSectorWrite( INT16 hReader, UINT8 Sector,

UINT8 pBlockData[2]<br>UINT8 UpdateMode): UpdateMode);

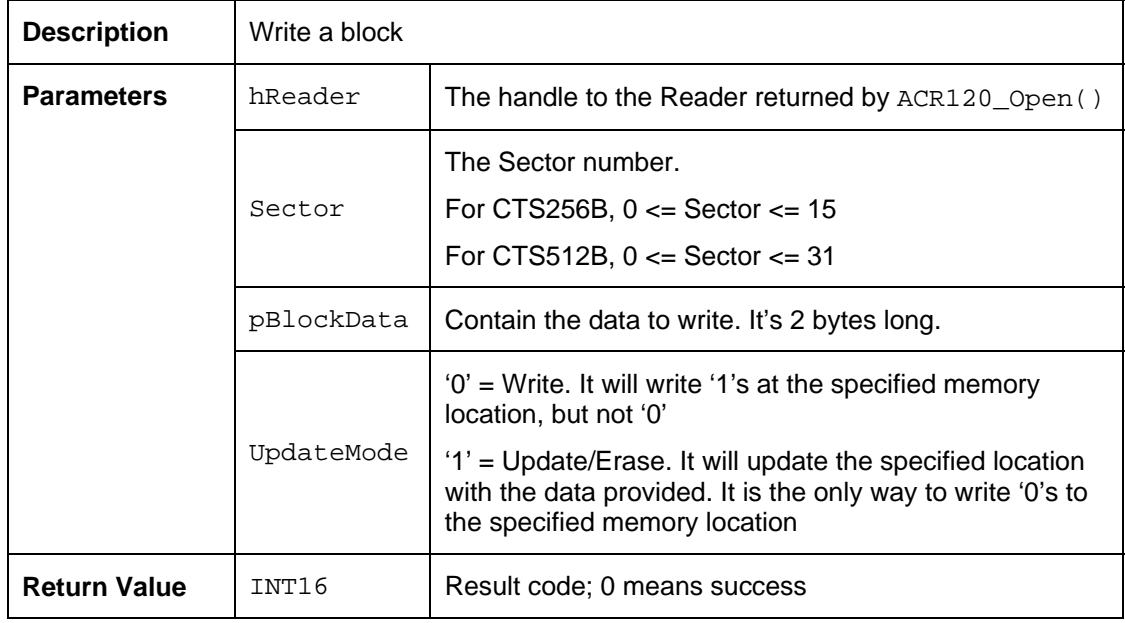

## <span id="page-25-2"></span>**6.2. ACR120\_ASKSectorRead**

#### **High Level API**:

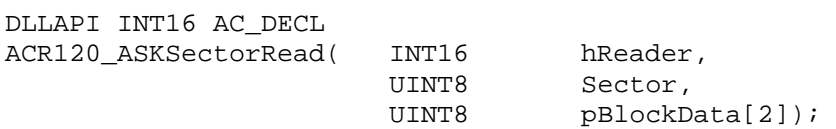

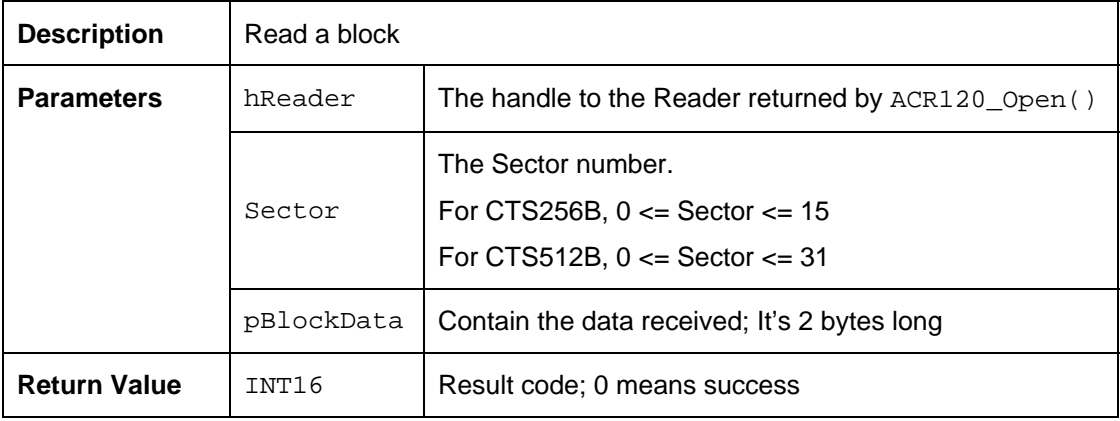

Page 26 of 37

<span id="page-26-0"></span>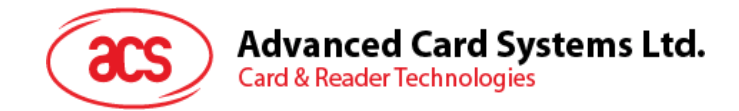

## **6.3. ACR120\_ASKSectorMultiRead (for CTS512B only)**

#### **High Level API**:

DLLAPI INT16 AC\_DECL ACR120\_ASKSectorRead( INT16 hReader,<br>UINT8 Sector. UINT8 Sector,<br>
IIINT8 pRlockD

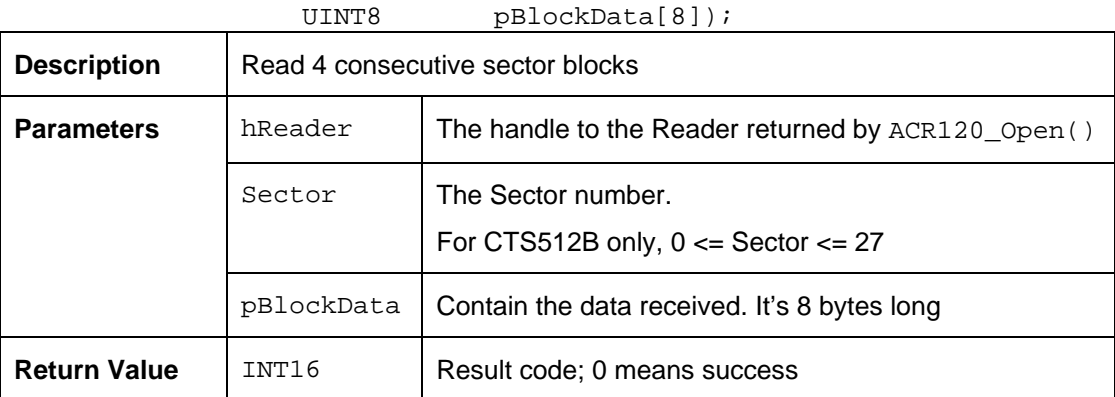

#### **Sample Code:**

```
#include "acr120.h" 
// Read & Write the Block if the USB connection is already established 
if(hReader>0) 
{ 
      UINT8 BlockData[2] =\{0x12, 0x34\}; // the data stored in the "Data
      // Block" 
      UINT8 MultiBlockData[8]; 
      // Assume a Tag is selected 
      // Read the 4 consecutive sector blocks starting from Sector 0x00 
      INT16 Status= ACR120_ASKSectorMultiRead(hReader, 
                         0x00, MultiBlockData); 
      // Read the content of Sector 0x05 
      Status= ACR120_ASKSectorRead(hReader, 0x05, BlockData); 
      BlockData[0] = 0xAA;
      BlockData[1] |= 0x55;
      // Write the new BlockData to Sector 0x05, Write Mode 
      Status= ACR120_ASKSectorWrite(hReader, 0x05, BlockData, 0); 
      BlockData[0]=0x00; BlockData[1]=0x00; 
      // Erase the content of Sector 0x05, Update Mode 
      Status= ACR120_ASKSectorWrite(hReader, 0x05, BlockData, 1);
```
}

<span id="page-27-0"></span>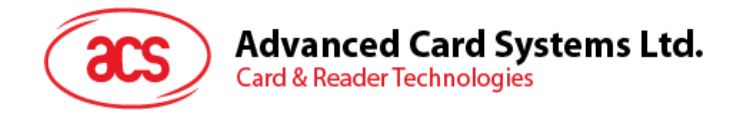

# **7.0. Group E. CARD COMMANDS FOR ISO 14443-4 interface**

## <span id="page-27-1"></span>**7.1. PICC\_InitBlockNumber**

#### **Format:**

DLLAPI INT16 AC\_DECL PICC\_InitBlockNumber (INT16 FrameSizeIndex);

#### **Function Description:**

This function resets the block number to be used during the ISO14443 part 4 (T=CL ) communication. This function also sets the frame length of the Card (PICC). By default the frame length is 16 bytes. The frame length of the card is reported by the ATS in type A and the ATQB in type B cards.

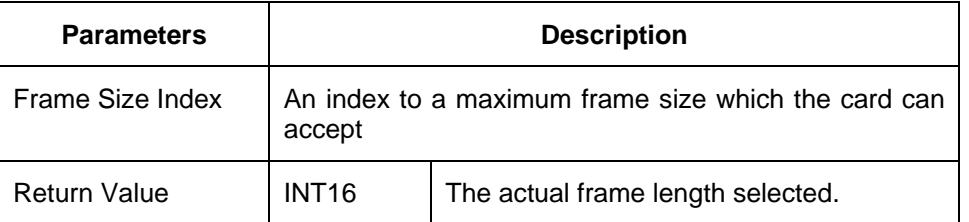

The argument only accepts the followings:

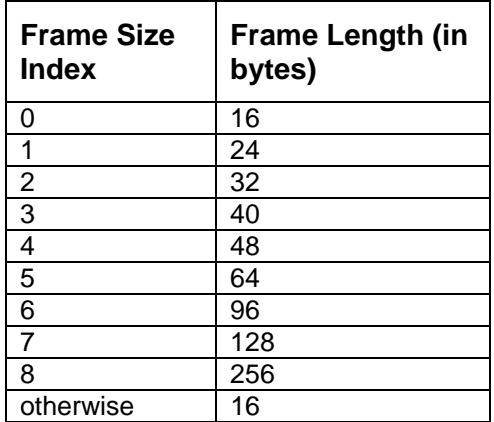

#### **Returns:**

The actual frame length selected will be returned as a confirmation. e.g. if 4 is used as calling parameter, the value 48 is returned.

#### **Notes:**

This function should be called after each time with the ACR120\_Select() or ACR120\_MultiTagSelect() function.

#### **Example:**

```
 ACR120_Select(); 
      PICC InitBlockNumber(3);
/* Reset block number and set card max frame size to 48 bytes */
```
Page 28 of 37

<span id="page-28-0"></span>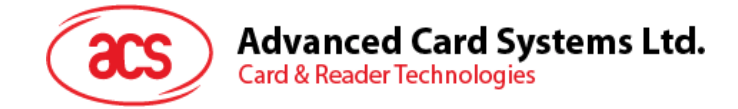

## **7.2. PICC\_Xch\_APDU**

#### **Format:**

```
DLLAPI INT16 AC_DECL PICC_Xch_APDU ( 
      INT16 rHandle, 
      BOOL typeA, 
      INT16 *pTransmitLength, 
      UINT8 *pxData, 
      INT16 *pReceiveLength, 
      UINT8 *prData);
```
#### **Function Description:**

This function handles the APDU exchange in T=CL protocol. This routine will handle the Frame Waiting Time Extension (WTX) and chaining for long messages.

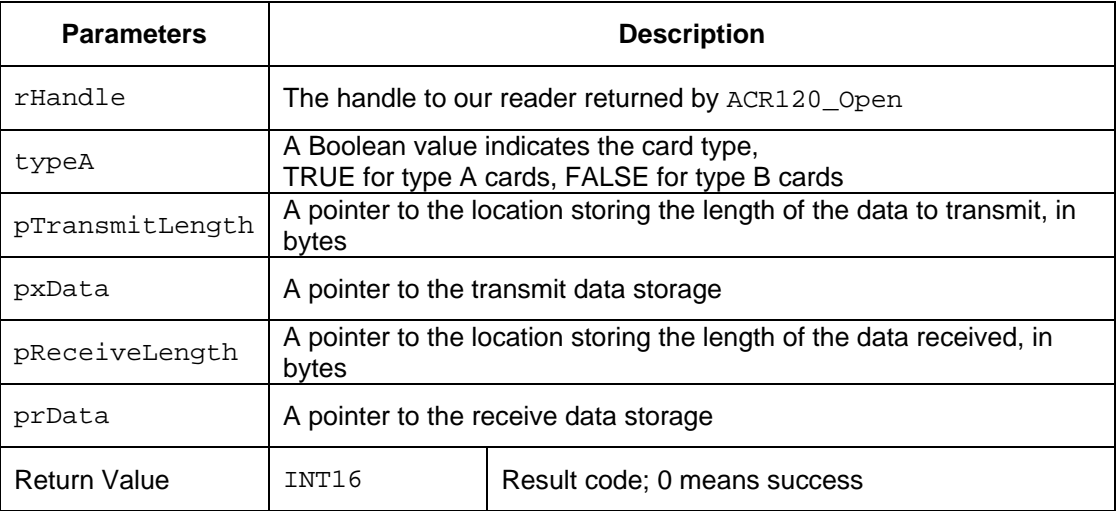

#### **Returns:**

The return value is zero if the function is successful. Otherwise, it returns a negative value containing the error code. For the detailed meaning of the error code, please refer to appendix A.

#### **Notes:**

- 1. The function PICC\_InitBlockNumber() should be called each time between the ACR120\_Select() or ACR120\_MultiTagSelect() function and this function.
- 2. In many cases, the status code SW1 and SW2 are the last 2 bytes of the received data.

#### **Example:**

```
 INT16 rHandle; 
       UINT8 SID; 
       BOOT typeA; 
       INT16 xLen, rLen; 
       UINT rData[100]; 
       UINT8 Cmd[5]={0x94, 0xb2, 0x01, 0x3c, 0x1D}; 
       INT16 RetCode; 
       xLen=5; 
       SID=1; 
      typeA = FALSE; // Type B card//Selects a single card and returns the card ID (Serial Number)
```
retcode = ACR120\_Select(rHandle, SID, &HaveTag, &tmpbyte, tmpArray);

Page 29 of 37

```
Advanced Card Systems Ltd.
      Card & Reader Technologies
if (retcode == 0){ 
       // If a card is selected, proceed to issue an APDU of 94B2013C1D 
       PICC_InitBlockNumber(0); 
      retcode = PICC_Xch_APDU(rHandle, SID, typeA, &xLen, Cmd, &rLen, 
      rData); 
       //check if retcode is error 
       if(retcode < 0){ 
             // Exchange APDU failed 
       } else{ 
             // Exchange APDU successful 
       } 
}
```
## <span id="page-29-0"></span>**7.3. PICC\_RATS**

#### **Format:**

```
DLLAPI INT16 AC_DECL PICC_RATS ( 
      INT16 rHandle, 
      UINT8 FSDI, 
      UINT8 *pATSlen, 
      UINT8 *pATS);
```
#### **Function Description:**

This function is only valid for ISO14443 type A cards. It requests an Answer-to-Select (ATS) message from the card after doing the ACR120\_Select( ) operation. It tells the card how many bytes the reader can handle in a frame and also gets the operation parameters of the card when communicating in ISO14443 mode.

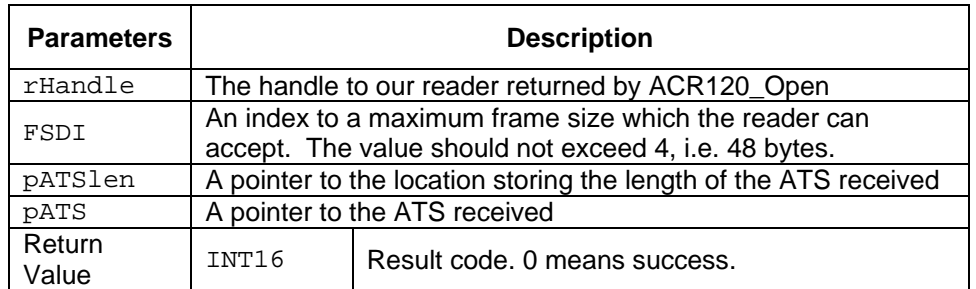

The FSDI to (Frame Size for proximity coupling Device) FSD conversion:

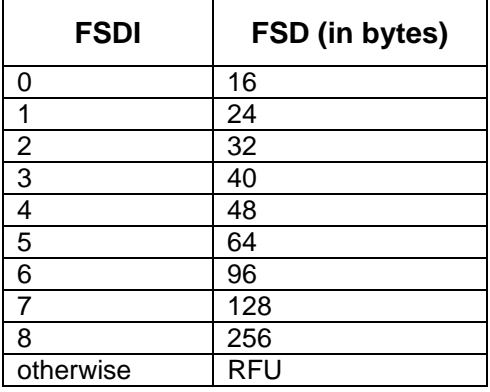

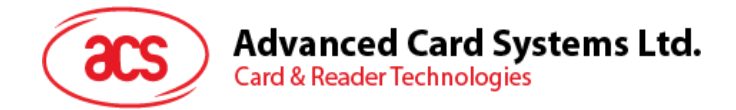

#### **Returns:**

The return value is zero if the function is successful. Otherwise, it returns a negative value containing the error code. For the detailed meaning of the error code, please refer to [Appendix A](#page-31-0).. For detailed meaning of the ATS, please refer to corresponding documents.

#### **Note:**

There is no need for calling this function in type B cards.

## <span id="page-30-0"></span>**7.4. PICC\_Deselect**

#### **Format:**

```
DLLAPI INT16 AC_DECL PICC_Deselect( 
      INT16 rHandle, 
      BOOL typeA);
```
#### **Function Description:**

This function sends DESELECT (card close) signal to the cards running ISO14443 part 4 (T=CL) protocol.

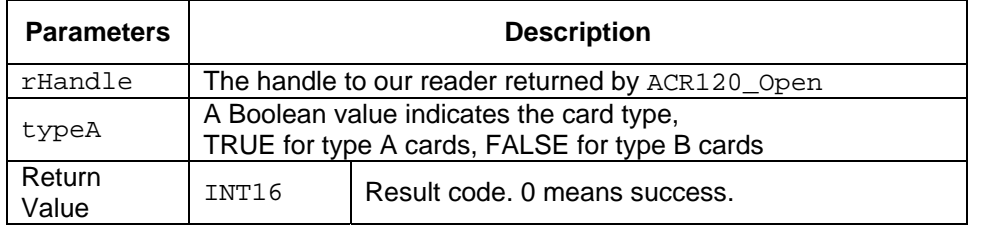

#### **Returns:**

The return value is zero if the function is successful. Otherwise, it returns a negative value containing the error code. For the detailed meaning of the error code, please refer to [Appendix A.](#page-31-0)

<span id="page-31-0"></span>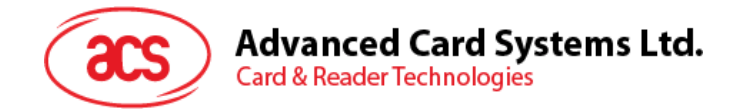

# **Appendix A. Error Codes returned by High Level APIs**

SUCCESS\_READER\_OP( 0 )

Successful operation. No Error Found.

*#Handled by the DLL. The DLL has to do the consistent checking even a "Success Response Status" is returned by the device.* 

 *#Corresponding to the << Response Status 'L', 'P', 'A' & 'G' >>.* 

ERR\_INTERNAL\_UNEXPECTED(-1000)

Library internal unexpected error. *#Handled by the DLL* 

ERR\_PORT\_INVALID(-2000)

The port is invalid. *#Handled by the DLL* 

ERR\_PORT\_OCCUPIED(-2010)

The port is occupied by another application. *#Handled by the DLL* 

ERR\_HANDLE\_INVALID(-2020)

The handle is invalid. *#Handled by the DLL* 

ERR\_INCORRECT\_PARAM(-2030)

Incorrect Parameter. *#Handled by the DLL.* 

ERR\_READER\_NO\_TAG(-3000, or 0xF448) No TAG in reachable range / selected. *#Corresponding to the << Response Status 'N' >>.* 

ERR\_READER\_OP\_FAILURE(-3030, or 0xF42A) Operation failed. *#Corresponding to the << Response Status 'F' >>.* 

ERR\_READER\_UNKNOWN(-3040, or 0xF420) Reader unknown error. *#Corresponding to the << Response Status 'C', 'O', 'X' & '?' >>.* 

Page 32 of 37

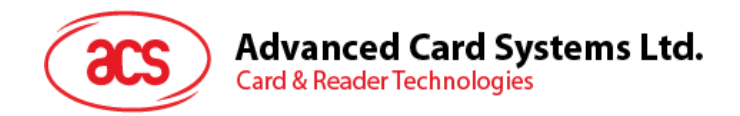

ERR\_READER\_LOGIN\_INVALID\_STORED\_KEY\_FORMAT(-4010, or 0xF056) Invalid stored key format in login process. *#Handled by the DLL.* 

ERR\_READER\_LOGIN\_FAIL(-4011, or 0xF055) Login failed. *#Corresponding to the << Response Status 'I' >>.* 

ERR\_READER\_OP\_AUTH\_FAIL(-4012, or 0xF054) The operation or access is not authorized. *#Corresponding to the << Response Status 'I' >>.* 

ERR\_READER\_VALUE\_DEC\_EMPTY(-4030, or 0xF042) Decrement failure (empty). *#Corresponding to the << Response Status 'E' >>.* 

ERR\_READER\_VALUE\_INC\_OVERFLOW(-4031, or 0xF041) Increment Overflow. *#Corresponding to the << Response Status 'E' >>.* 

ERR\_READER\_VALUE\_OP\_FAILURE (-4032, 0xF040) Value Operations failure. E.g. Value Increment *#Corresponding to the << Response Status 'I' >>.* 

ERR\_READER\_VALUE\_INVALID\_BLOCK(-4033, 0xF03F) Block doesn't contain value. *#Corresponding to the << Response Status 'F' >>.* 

ERR\_READER\_VALUE\_ACCESS\_FAILURE (-4034, 0xF03E) Value Access failure. *#Corresponding to the << Response Status 'U' >>.* 

Page 33 of 37

<span id="page-33-0"></span>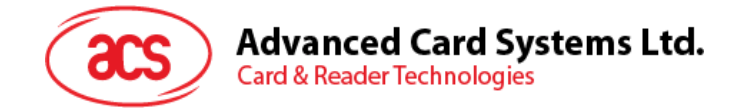

# **Appendix B. Possible TAG Types**

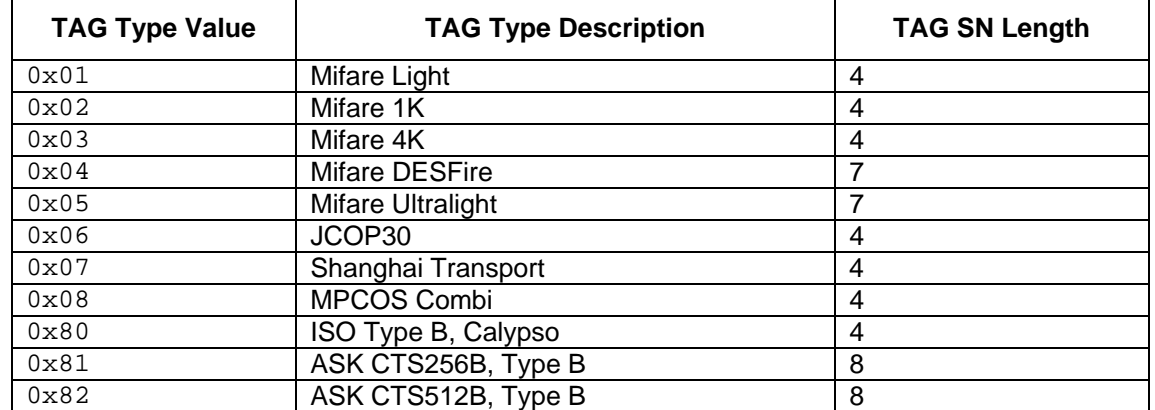

#The TAG SN Format of ASK CTS256B and CTS512B Cards

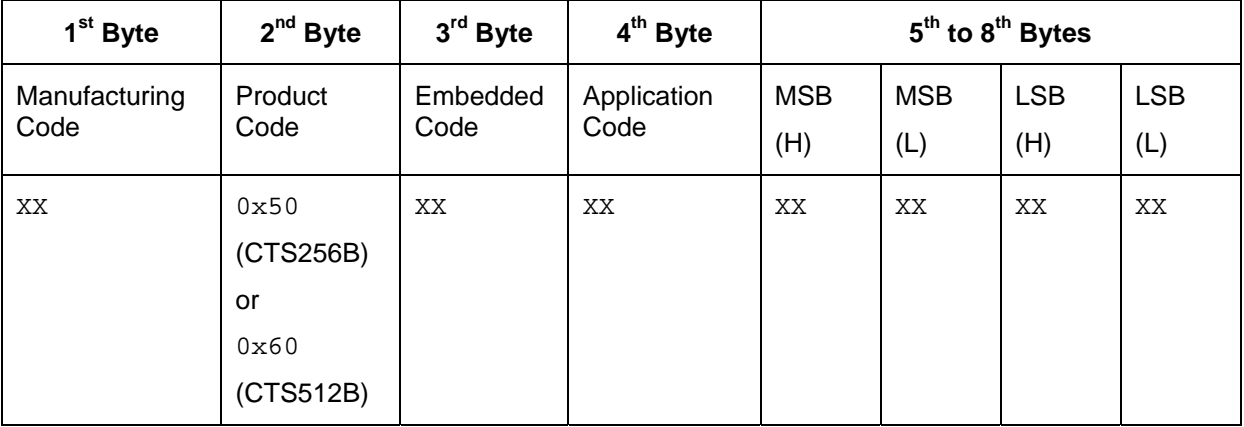

Page 34 of 37

<span id="page-34-0"></span>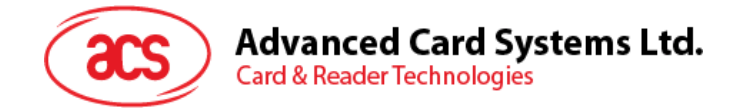

# **Appendix C. USB ID and Drivers for ACR120U**

- VID\_0x072F & PID\_0x8003 as the USB ID of ACR120U
- ACR120.SYS will be used as the driver name for ACR120U based on ST7263
- ACR120U.DLL will be used as the DLL name for ACR120U based on ST7263.

Page 35 of 37

<span id="page-35-0"></span>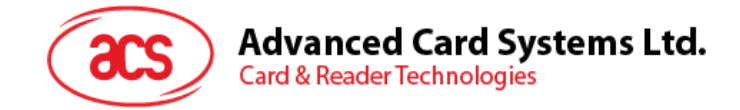

# **Appendix D. Standard Program Flow**

- 1. Before executing any Card Commands, get the Reader Handle first.
- 2. Select a TAG
- 3. Login the TAG
- 4. Access the TAG
- 5. Close the Reader Handle

```
// ACR120_Sample.c; a very simple program for accessing Philips Mifare 1K 
Tags
```

```
#include "acr120.h" 
void main(void) 
{ 
     INT16 hReader = -1;
      UINT8 Length, SN[10], Data[16], Type; 
     // Get the Reader Handle first. Open a communication channel 
     // (USB Interface) 
     hReader=ACR120_Open(ACR120_USB1); 
      if(hReader<0){ // error happened!!! }; 
      // Assume the Reader Handle is ready, then "Select a TAG" 
     ACR120_Select(hReader, &Type, &Length, SN); 
     // Assume a TAG is selected, then "Login Sector 0x02" using 
     // "Default Key F" 
     ACR120_Login(hReader, 0x02, AC_MIFARE_LOGIN_KEYTYPE_DEFAULT_F, 
     0, NULL;
     // Assume the Sector is authorized, then "Read data from Block 
     // 0x08 of Sector 0x02" 
     ACR120_Read(hReader, 0x08, Data); 
     /* 
     Some operations. 
     */ 
     ACR120_Close(hReader); // Close the port and quit the program 
     return; 
}
```
Page 36 of 37

<span id="page-36-0"></span>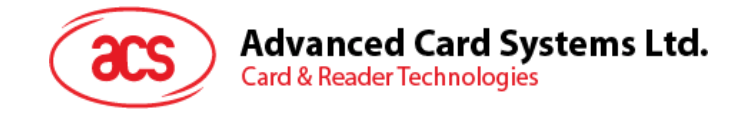

# **Appendix E. Physical and Logical Block/Sector Calculation**

#### <span id="page-36-1"></span>**1. Mifare 1K**

- Logical Sector is equal to Physical sector, which are 0 to 15.
- Logical block of each sector is from 0 to 3.
- Physical blocks = ((Sector \* 4) + Logical block)

#### <span id="page-36-2"></span>**2. Mifare 4K**

- **Case 1: If {0 <= Logical Sector <= 31}** 
	- o Physical sector is equal to Logical.
	- o Logical block of each sector is from 0 to 3.
	- o Physical blocks =  $((\text{Sector} * 4) + \text{Logical block})$
- **Case 2: If {32 <= Logical Sector <= 39}** 
	- $\circ$  Physical Sector = Logical Sector + ((Logical Sector 32) \* 3)
	- o Logical block of each sector is from 0 to 15.
	- $\circ$  Physical blocks = ((Logical Sector 32) \* 16) + 128 + Logical block

Page 37 of 37